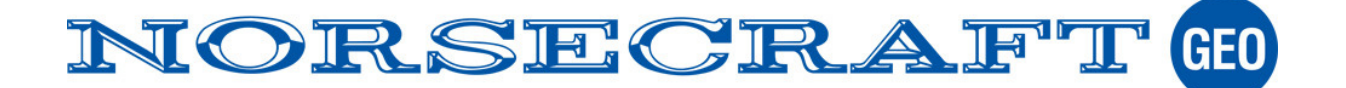

## **Tips för att slippa skapa och skicka på script med GeoPad**

Alla topcon's mottagare använder ett Script språk som kallas GRIL. GRIL-kommandona samlas i en textfil och skickas till mottagaren med PC-CFU, Geopad eller andra kommuniktionsprogram. Texfilerna kan skapas och editeras med texteditor t.ex. NotePad. I filen ligger bl.a. inloggningsuppgifter för NTRIP-Server som oftast är personliga, där ligger även anpassningar för mottagartyp och det leder till att filerna är komplicerade att skapa och hantera. För att slippa hantera detta kan istället Magnet Field användas. Tipset gäller Hiper SR Cell (eller annan GNSS med direktanslutet modem) med GeoPad.

## *Gör så här:*

- 1) Installera skarp eller demoversion i Er Fältdator.
- 2) Skapa en användarprofil med Er inloggning , mottagare typ och mätmetod på samma sätt som vid normal användning av Magnet.
- 3) I profilens sista sida bocka ur "Auto-disconect from server"

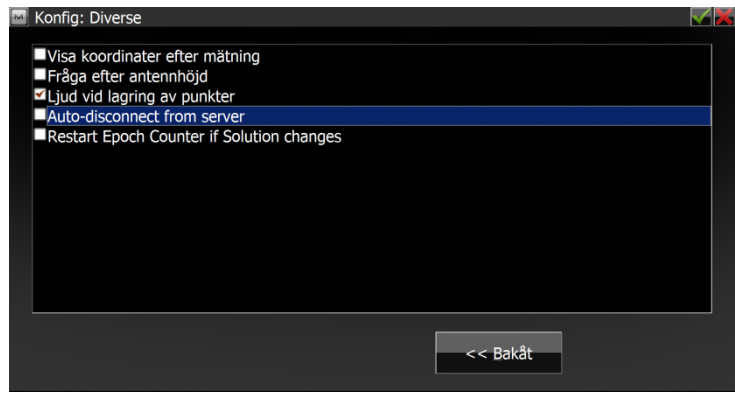

- 4) Starta Magnet Field och anslut till GNSS-mottagaren. Logga in på NTRIP-server med rätt Moutpoint och kontrollera att mottagaren ger FIX-lösning.
- 5) Avsluta Magnet. Mottagaren är nu programmerad med kommandon skickade från Magnet på ett liknande sätt som ett Skript och är nu lagrade i mottagarens minne. Skriptet kommer att aktiveras och koppla upp till NTRIP-servern varje gång mottagaren slås på. Magnet behöver alltså inte användas mer.
- 6) Starta Användarprogrammet (GeoPad) och skapa där en mätprofil som inte skickar något script alls, bara läser position. Den kan anslutas till antingen Bluetooth eller Com-port.

Nu kan systemet med Hiper SR Cell (eller annan GNSS med direktanslutet modem) med GeoPad användas utan eGPS. Observera att Magnet inte behöver startas för att koppla till NTRIP, det sköter Firmware i mottagaren. Bara slå på mottagaren och starta GeoPad.

## *Viktigt*

Notera att tekniken fungerar tills mottagaren programmeras om med Script, Magnet field, reset eller Clear NV RAM. Skulle det ske är det bara att utföra punkt 4-6. En stark rekommendation är att först utför en CLEAR NV RAM.

## **Huvudkontor**

Norsecraft Geo AB Bagarbyvägen 61 191 34 SOLLENTUNA **Kontakt** 0771-23 24 30 info@norsecraftgeo.se **Support** 0771-23 24 40 support@norsecraftgeo.se